## Delni storno

Zadnja sprememba 02/10/2023 3:30 pm CEST | Objavljeno 26/09/2023

## Delni storno

Pri prodaji lahko pridemo do scenarija, ko kupec vzame več artiklov, čez nekaj časa pa bi rad en artikel vrnil. V tem primeru lahko uporabimo delni storno, pri katerem naredimo storno samo za delno prodano količino. Delni storno lahko naredimo iz druge poslovalnice in tudi iz prejšnjega leta.

Kadar želimo delati delni storno, na novem računu v Gotovinski prodaji izberemo gumb Delni storno.

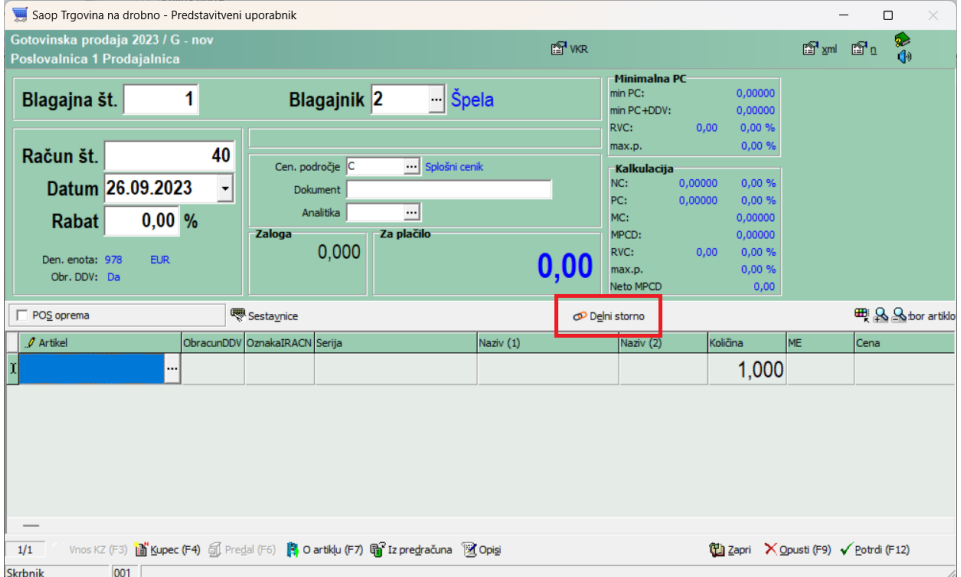

Odpre se nam okno, kjer imamo preglednico vseh računov, katere smo izstavili tej stranki. Če na računih stranka ni navedena, se kot kupec označi neka splošna stranka. Navadno je to Končni kupec ali Splošni kupec, lahko pa tudi kaj drugega.

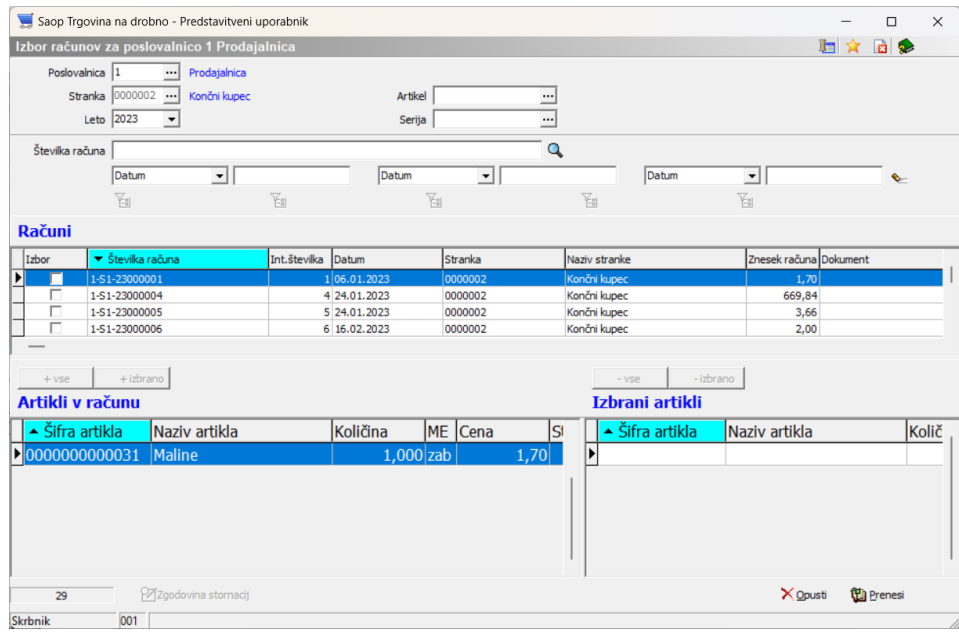

V razdelku 'Računi' poiščemo ta račun iz katerega želimo nekaj stornirati in ga obkljukamo v stolpcu 'Izbor'. Pri iskanju tega računa si lahko pomagamo tudi s filtri na zgornjem delu okna. Lahko izberemo tudi drugo poslovalnico oziroma drugo leto.

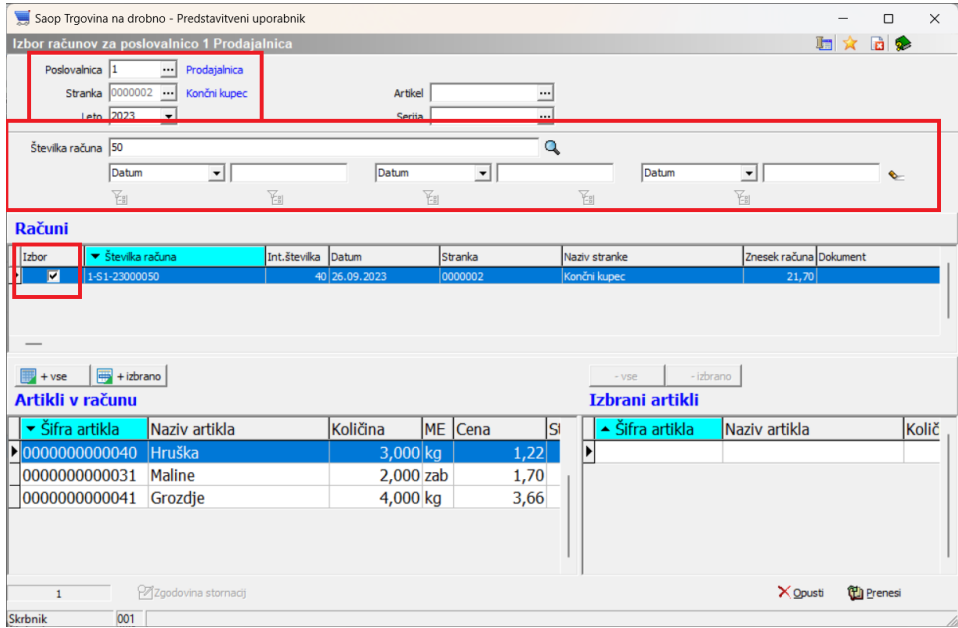

V razdelku Artikli v računu pa se nam prikažejo vsi artikli, ki so na tem računu.

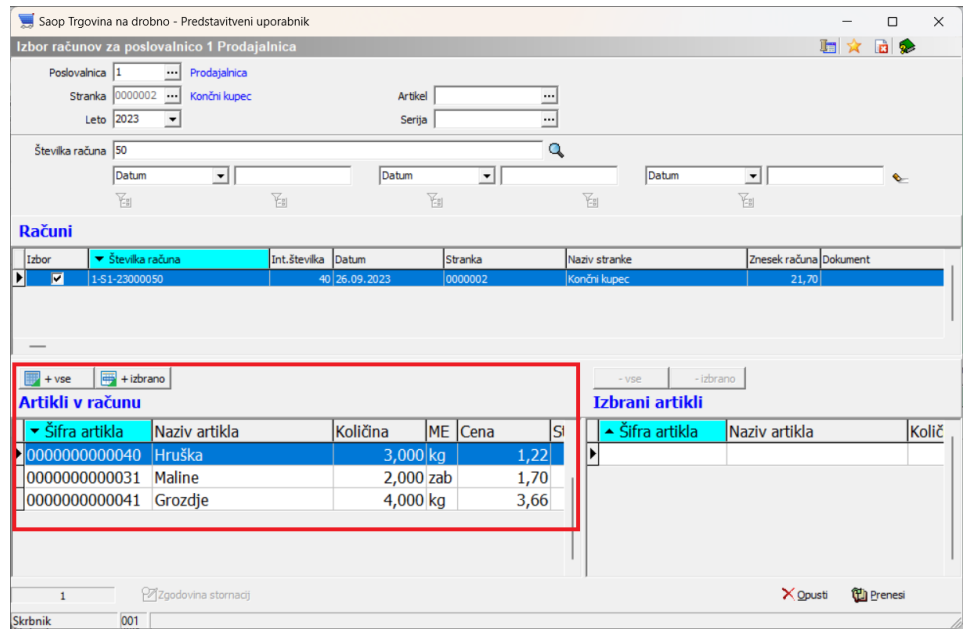

Artikel, katerega želimo stornirati moramo "prenesti" na desno stran v preglednico Izbrani artikli. Prenesemo lahko z gumbom '+ izbrano', kar nam bo preneslo samo artikel, kateri je trenutno označen (obarvan z modro podlago). Če izberemo gumb '+ vse' pa nam bo na desno stran preneslo vse artikle iz tega seznama. Artikel lahko prenesemo tudi z dvoklikom na vrstico.

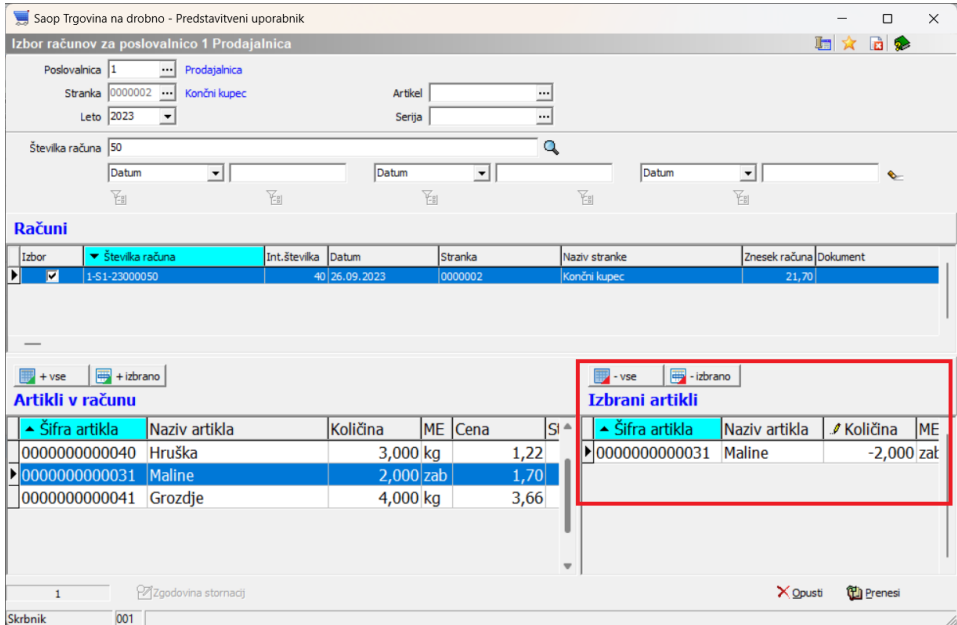

Prenesene artikle v razdelek 'Izbrani artikli' lahko še popravimo. Z gumbom '- vse' odstranimo vse artikle v 'Izbrani artikli', z gumbom ' izbrano' odstranimo artikel, ki je trenutno označen.

V tem koraku lahko tudi korigiramo količino, če kupec artiklov ni vrnil v celoti:

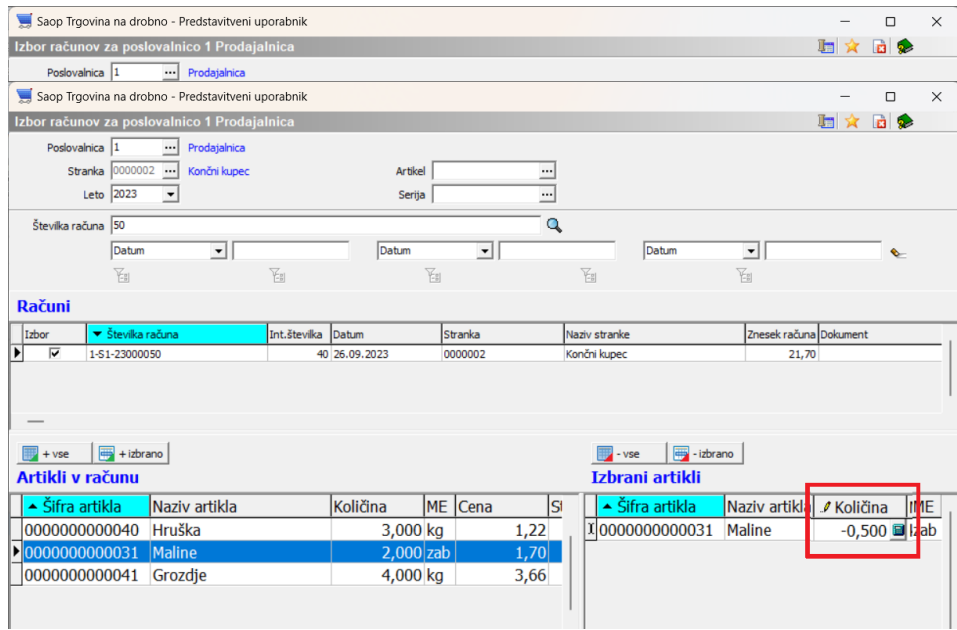

Ko imamo tako nastavljeno, pa kliknemo na gumb Prenesi (ALT+P). Program nam prikaže še obvestilo, da se bo na račun dodala veza na prejšnji račun in zahteva potrditev za nadaljevanje:

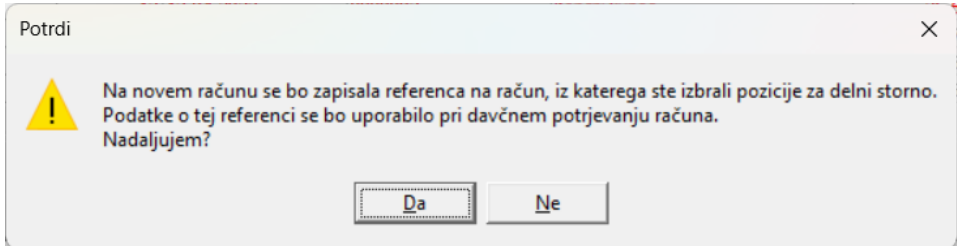

S klikom na gumb Da se bo vrstica prenesla in zapisala se bo številka storniranega dokumenta:

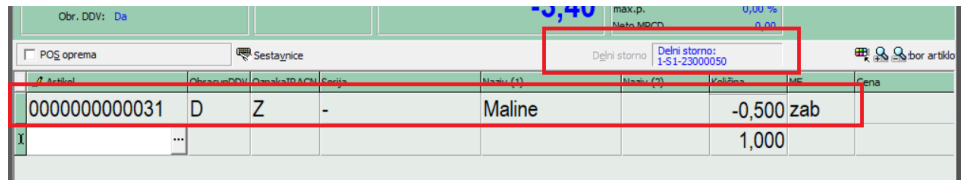

Račun potem klasično izstavimo. Preden račun izstavimo lahko na ta isti račun še dodamo kakšne nove vrstice, če bo kupec vzel nekaj drugega (zamenjava artikla).

## **Zgodovina stornacij**

Zgodovina stornacij skrbi, da računa ne moremo večkrat stornirati. Na primer, če smo eno vrstico na enem računu že stornirali, se nam obarva rdeče in če imamo označeno to že stornirano vrstico, se nam na dnu aktivira gumb 'Zgodovina stornacij':

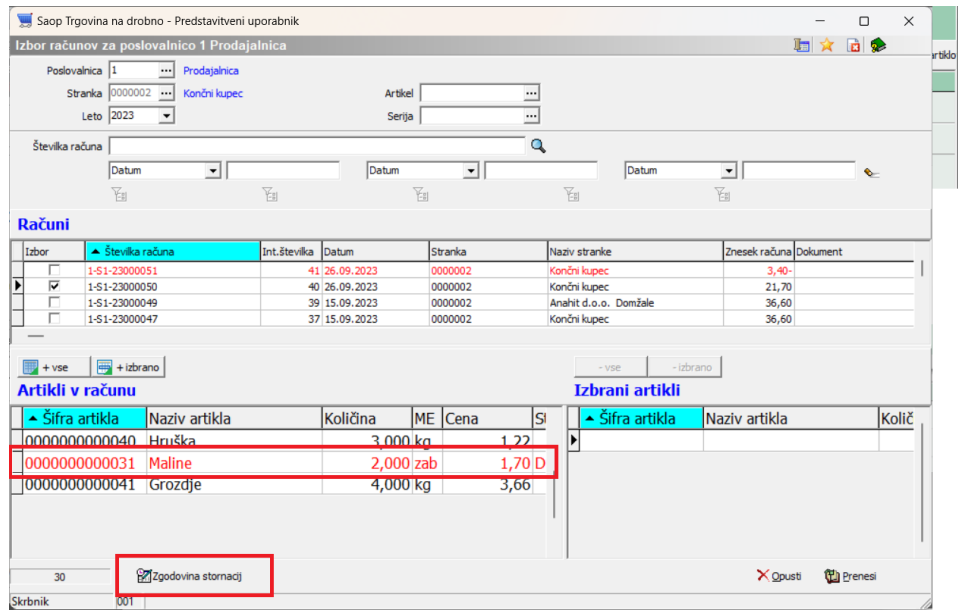

Ob kliku na ta gumb se nam odpre preglednica, kje vse je bil ta artikel storniran:

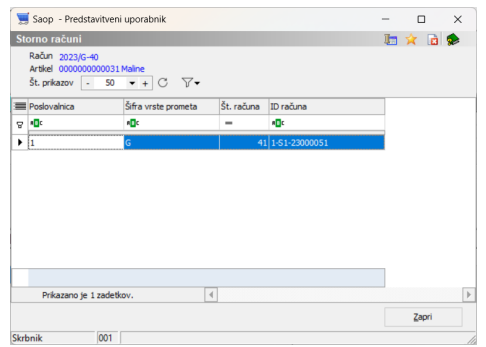